## **IB822 Series**

Intel® Pentium® Silver /
Celeron® SoC
3.5" Disk-Size SBC

## **User's Manual**

Version 1.0 (Dec. 2018)

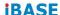

#### Copyright

© 2018 IBASE Technology, Inc. All rights reserved.

No part of this publication may be reproduced, copied, stored in a retrieval system, translated into any language or transmitted in any form or by any means, electronic, mechanical, photocopying, or otherwise, without the prior written consent of IBASE Technology, Inc. (hereinafter referred to as "IBASE").

#### Disclaimer

IBASE reserves the right to make changes and improvements to the products described in this document without prior notice. Every effort has been made to ensure the information in the document is correct; however, IBASE does not guarantee this document is error-free. IBASE assumes no liability for incidental or consequential damages arising from misapplication or inability to use the product or the information contained herein, nor for any infringements of rights of third parties, which may result from its use.

#### **Trademarks**

All the trademarks, registrations and brands mentioned herein are used for identification purposes only and may be trademarks and/or registered trademarks of their respective owners.

#### Compliance

#### CE

This product has passed CE tests for environmental specifications and limits. This product is in accordance with the directives of the European Union (EU). In a domestic environment, this product may cause radio interference in which case users may be required to take adequate measures.

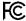

This product has been tested and found to comply with the limits for a Class B device, pursuant to Part 15 of the FCC Rules. These limits are designed to provide reasonable protection against harmful interference in a residential installation. This equipment generates, uses and can radiate radio frequency energy and, if not installed and used in accordance with manufacturer's instructions, may cause harmful interference to radio communications.

#### **WEEE**

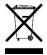

This product must not be disposed of as normal household waste, in accordance with the EU directive of for waste electrical and electronic equipment (WEEE - 2012/19/EU). Instead, it should be disposed of by returning it to a municipal recycling collection point. Check local regulations for disposal of electronic products.

#### **Green IBASE**

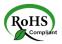

This product is compliant with the current RoHS restrictions and prohibits use of the following substances in concentrations exceeding 0.1% by weight (1000 ppm) except for cadmium, limited to 0.01% by weight (100 ppm).

- Lead (Pb)
- Mercury (Hg)
- Cadmium (Cd)
- Hexavalent chromium (Cr6+)
- Polybrominated biphenyls (PBB)
- Polybrominated diphenyl ether (PBDE)

#### **Important Safety Information**

Carefully read the precautions before using the board.

#### **Environmental conditions:**

- Use this product in environments with ambient temperatures between 0°C and 60°C.
- Do not leave this product in an environment where the storage temperature may be below -20° C or above 80° C. To prevent from damages, the product must be used in a controlled environment.

#### Care for your IBASE products:

- Before cleaning the PCB, unplug all cables and remove the battery.
- Clean the PCB with a circuit board cleaner or degreaser, or use cotton swabs and alcohol.
- Vacuum the dust with a computer vacuum cleaner to prevent the fan from being clogged.

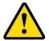

#### **WARNING**

#### Attention during use:

- Do not use this product near water.
- Do not spill water or any other liquids on this product.
- Do not place heavy objects on the top of this product.

#### **Anti-static precautions**

- Wear an anti-static wrist strap to avoid electrostatic discharge.
- Place the PCB on an anti-static kit or mat.
- Hold the edges of PCB when handling.
- Touch the edges of non-metallic components of the product instead of the surface of the PCB.
- Ground yourself by touching a grounded conductor or a grounded bit of metal frequently to discharge any static.

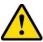

## **CAUTION**

Danger of explosion if the internal lithium-ion battery is replaced by an incorrect type. Replace only with the same or equivalent type recommended by the manufacturer. Dispose of used batteries according to the manufacturer's instructions or recycle them at a local recycling facility or battery collection point.

#### **Warranty Policy**

#### IBASE standard products:

24-month (2-year) warranty from the date of shipment. If the date of shipment cannot be ascertained, the product serial numbers can be used to determine the approximate shipping date.

#### • 3<sup>rd</sup>-party parts:

12-month (1-year) warranty from delivery for the 3<sup>rd</sup>-party parts that are not manufactured by IBASE, such as CPU, CPU cooler, memory, storage devices, power adapter, panel and touchscreen.

\* PRODUCTS, HOWEVER, THAT FAIL DUE TO MISUSE, ACCIDENT, IMPROPER INSTALLATION OR UNAUTHORIZED REPAIR SHALL BE TREATED AS OUT OF WARRANTY AND CUSTOMERS SHALL BE BILLED FOR REPAIR AND SHIPPING CHARGES.

#### **Technical Support & Services**

- Visit the IBASE website at <u>www.ibase.com.tw</u> to find the latest information about the product.
- 2. If you need any further assistance from your distributor or sales representative, prepare the following information of your product and elaborate upon the problem.
  - Product model name
  - Product serial number
  - Detailed description of the problem
  - The error messages in text or in screenshots if there is any
  - The arrangement of the peripherals
  - Software in use (such as OS and application software, including the version numbers)
- If repair service is required, you can download the RMA form at <a href="http://www.ibase.com.tw/english/Supports/RMAService/">http://www.ibase.com.tw/english/Supports/RMAService/</a>. Fill out the form and contact your distributor or sales representative.

## **Table of Contents**

| Complia  | nce     |                                        | iii |
|----------|---------|----------------------------------------|-----|
| Importar | nt Safe | ty Information                         | iv  |
| Warrant  | y Polic | у                                      | v   |
| Technic  | al Sup  | oort & Services                        | v   |
| Chapter  | 1       | General Information                    | 1   |
| 1.1      | Introd  | luction                                | 2   |
| 1.2      | Featu   | ires                                   | 2   |
| 1.3      | Packi   | ng List                                | 3   |
| 1.4      | Optio   | nal Accessories                        | 3   |
| 1.5      | Speci   | fications                              | 4   |
| 1.6      | Block   | Diagram                                | 6   |
| 1.7      | Overv   | /iew                                   | 7   |
| 1.8      | Dime    | nsions                                 | 8   |
| Chapter  | 2       | Hardware Configuration                 | 9   |
| 2.1      | Instal  | lation                                 | 10  |
| 2.2      | Settin  | g the Jumpers                          | 11  |
|          | 2.2.1   | How to Set Jumpers                     | 11  |
| 2.3      | Jump    | er & Connector Locations               | 12  |
| 2.4      | Jump    | ers Quick Reference                    | 13  |
|          | 2.4.1   | LVDS Panel Brightness Selection (JP1)  | 13  |
|          | 2.4.2   | LVDS Panel Power Selection (JP2)       | 14  |
|          | 2.4.3   | eDP Panel Power Selection (JP3)        | 14  |
|          | 2.4.4   | eDP / LVDS Panel Selection (JP4)       | 15  |
|          | 2.4.5   | Clearing CMOS Data (JP5)               | 15  |
|          | 2.4.6   | Clearing ME Register (JP6)             | 16  |
|          | 2.4.7   | ATX / AT Power Selection (JP8)         | 16  |
| 2.5      | Conn    | ectors Quick Reference                 | 17  |
|          | 2.5.1   | eDP Connector (CN1)                    | 18  |
|          | 2.5.2   | Console COM1 RS-232/422/485 Port (CN7) | 19  |
|          | 2.5.3   | LCD Backlight Connector (J2)           | 20  |
|          | 2.5.4   | LVDS Connector (J1, J3)                | 20  |
|          | 2.5.5   | Audio Connector (J4)                   | 21  |

|         | 2.5.6     | USB 2.0 Connector (J8)                         | 21 |
|---------|-----------|------------------------------------------------|----|
|         | 2.5.7     | Amplifier Connector (J6)                       | 22 |
|         | 2.5.8     | SATA HDD Power Connector (J11)                 | 22 |
|         | 2.5.9     | Front Panel Connector (J13)                    | 23 |
|         | 2.5.10    | COM2 / COM3 / COM4 RS-232 Port (J18, J17, J14) | 24 |
|         | 2.5.11    | Digital I/O Connector (J19)                    | 24 |
|         | 2.5.12    | DC Power Input Connector (J20)                 | 25 |
|         | 2.5.13    | Battery Connector (BAT1)                       | 25 |
| Chapter | 3         | Drivers Installation                           | 27 |
| 3.1     | Introdu   | uction                                         | 28 |
| 3.2     | Intel® (  | Chipset Software Installation Utility          | 28 |
| 3.3     | Graphi    | ics Driver Installation                        | 30 |
| 3.4     | HD Au     | dio Driver Installation                        | 31 |
| 3.5     | Intel® -  | Trusted Execution Engine Drivers               | 32 |
| 3.6     | Intel® \$ | Serial IO Drivers                              | 34 |
| 3.7     | LAN D     | river Installation                             | 35 |
| Chapter | 4         | BIOS Setup                                     | 37 |
| 4.1     | Introdu   | uction                                         | 38 |
| 4.2     | BIOS      | Setup                                          | 38 |
| 4.3     | Main S    | Settings                                       | 39 |
| 4.4     | Advan     | ced Settings                                   | 40 |
|         | 4.4.1     | ACPI Computing                                 | 40 |
|         | 4.4.2     | LVDS (eDP/DP) Configuration                    | 41 |
|         | 4.4.3     | iSmart Controller                              | 42 |
|         | 4.4.4     | Fintek Super IO Configuration                  | 43 |
|         | 4.4.5     | Fintek Super IO Hardware Monitor               | 48 |
|         | 4.4.6     | M.2 Setup                                      | 49 |
|         | 4.4.7     | CPU Configuration                              | 50 |
|         | 4.4.8     | AMI Graphic Output Protocol Policy             | 52 |
|         | 4.4.9     | Network Stack Configuration                    | 53 |
|         | 4.4.10    | CSM Configuration                              | 54 |
|         | 4.4.11    | USB Configuration                              | 55 |
| 4.5     | Chipse    | et Settings                                    | 56 |
|         | 4.5.1     | South Cluster Configuration                    | 56 |
| 4.6     | Securi    | ty Settings                                    | 60 |
|         | 4.6.1     | Secure Boot                                    | 61 |
| 4.7     | Boot S    | ettinas                                        | 63 |

## **iBASE**

| 4.    | .8 Save & Exit Settings           | 64 |
|-------|-----------------------------------|----|
| Appen | ndix                              | 65 |
| А     | a. I/O Port Address Map           | 66 |
| В     | B. Interrupt Request Lines (IRQ)  | 68 |
| С     | C. Watchdog Timer Configuration   | 69 |
| D     | Onboard Connector Reference Types | 73 |

## **Chapter 1 General Information**

The information provided in this chapter includes:

- Features
- Packing List
- Block Diagram
- Specifications
- Board Overview
- Board Dimensions

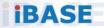

#### 1.1 Introduction

IB822 is a 3.5" disk-size single board computer based on the platform of Intel® Pentium® Silver / Celeron® SoC. It features both DisplayPort and HDMI, and onboard headers for eDP or 18/24-bit dual channel LVDS interfaces for video display.

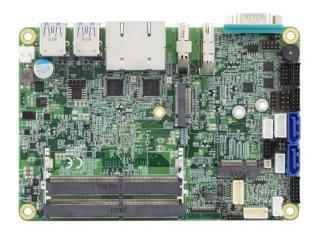

Photo of IB822

#### 1.2 Features

- 3.5" disk-size SBC with an onboard Intel® Pentium® Silver / Celeron® SoC
- 2 x DDR4-2400 SO-DIMM sockets, expandable up to 8 GB
- 1 x HDMI, 1 x DisplayPort, and eDP / 18/24-bit dual-channel LVDS
- 2 x Intel<sup>®</sup> 211AT PCI-E Gigabit LAN
- M.2 B2242 & E2230 slots
- Configurable watchdog timer and digital I/O

#### 1.3 Packing List

Your product package should include the items listed below. If any of the items below is missing, contact the distributor or dealer from whom you purchased the product.

- IB822 SBC
- DVD Disk (including chipset drivers and flash memory utility)
- This User's Manual

#### 1.4 Optional Accessories

IBASE provides optional accessories as follows. Please contact us or your dealer if you need any.

• Cable Kit (IB76A-1)

(including:

 SATA cable (SATA-53A)
 x 1

 Power cable (PW87)
 x 1

 COM port cable (PK1H)
 x 1

 USB cable (USB-29)
 x 1

- Heatsink (HSIB822-A)
- Heat Spreader (HSIB822-1)
- Audio cable (Audio-18)

## 1.5 Specifications

| Product<br>Name           | IB822F-J5005                                                         | IB822-J4005                                                      |  |
|---------------------------|----------------------------------------------------------------------|------------------------------------------------------------------|--|
| Form Factor               | 3.5" disk-size SBC                                                   |                                                                  |  |
|                           | System                                                               |                                                                  |  |
| Operating                 | Window 10 Enterprise (64-bit)                                        |                                                                  |  |
| System                    | Linux                                                                |                                                                  |  |
| CPU Type                  | Intel <sup>®</sup> Pentium <sup>®</sup> Silver<br>J5005 SoC, 10W TDP | Intel <sup>®</sup> Celeron <sup>®</sup> J4005 DC<br>SoC, 10W TDP |  |
| CPU Speed                 | 1.5 ~ 2.8 GHz                                                        | 2.0 GHz / 2.7 GHz                                                |  |
| Cache                     | 4 MB                                                                 |                                                                  |  |
| Chipset                   | Integrated                                                           |                                                                  |  |
| Memory                    | 2 x DDR4-2400 SO-DIMM, e<br>(Non-ECC)                                | expandable up to 8 GB                                            |  |
| Graphics                  | Intel® Pentium® Silver / Celeron® Gen.9-LP with 12/18 EUs            |                                                                  |  |
| Network                   | 2 x Intel® I211AT PCIe Gigabit Ethernet                              |                                                                  |  |
| Super I/O                 | Fintek F81964D-I                                                     |                                                                  |  |
| Audio Codec               | Intel® SoC built-in HD audio controller                              |                                                                  |  |
| & Controller              | Realtek ALC269-VC3 codec with class-D speaker amplifier              |                                                                  |  |
| Max. Power<br>Requirement | 12V: 2.3A 12V: 1.92A                                                 |                                                                  |  |
| Power<br>Supply           | DC-In 12 ~ 24V                                                       |                                                                  |  |
| Watchdog<br>Timer         | Yes (256 segments, 0, 1, 2255 sec / min)                             |                                                                  |  |
| BIOS                      | AMI BIOS                                                             |                                                                  |  |
| iSmart                    | Yes                                                                  |                                                                  |  |
| H/W Monitor               | Yes                                                                  |                                                                  |  |
| Dimensions                | 102 x 147 mm (4.01" x 5.79")                                         |                                                                  |  |
| RoHS                      | Yes                                                                  |                                                                  |  |

|                 | General Information                                         |  |
|-----------------|-------------------------------------------------------------|--|
| Certification   | CE, FCC Class B                                             |  |
|                 | I/O Ports                                                   |  |
|                 | • 1 x HDMI (2.0a), 4096 x 2160 at 60 Hz                     |  |
|                 | • 1 x DisplayPort (1.2a), 4096 x 2304 at 60 Hz              |  |
| Display         | 1 x eDP or 18/24-bit dual channel LVDS                      |  |
|                 | eDP: 4096 x 2160 at 60 Hz                                   |  |
|                 | LVDS: 1920 x 1200 at 60 Hz                                  |  |
| LAN             | 2 x RJ45 GbE LAN                                            |  |
| USB             | 4 x USB 3.0 (5 GB/s): edge I/O connectors                   |  |
| 035             | 2 x USB 2.0: via onboard pin headers                        |  |
|                 | 4 x COM ports:                                              |  |
| Serial          | COM1: RS-232/422/485 (DB9 connector, jumper-less selection) |  |
|                 | COM2, COM3, COM4: RS-232 only (via onboard box-headers)     |  |
| SATA            | 2 x SATA III (Connector CN3 shares with M.2 B2242)          |  |
| Digital IO      | 4-In & 4-Out                                                |  |
|                 | • 1 x M.2 B2242 slot with PCle (x1), USB 2.0 and            |  |
| Expansion Slots | SATA (shared with SATA III connector CN3)                   |  |
| 0.0.0           | • 1 x M.2 E2230 slot with PCIe (x1) and USB 2.0             |  |
| Environment     |                                                             |  |
| _               | • Operating: 0 ~ 60 °C (32 ~ 140 °F)                        |  |
| Temperature     | • <b>Storage</b> : -20 ~ 80 °C (-4 ~ 176 °F)                |  |
| Relative        | 0 ~ 90 % non-condensing at 60 °C                            |  |

All specifications are subject to change without prior notice.

0 ~ 90 %, non-condensing at 60 °C

Humidity

## 1.6 Block Diagram

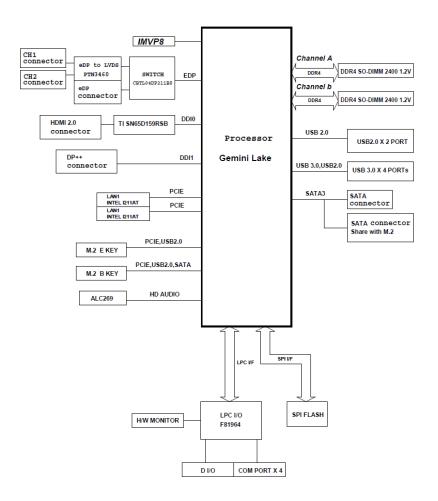

#### 1.7 Overview

## **Top View**

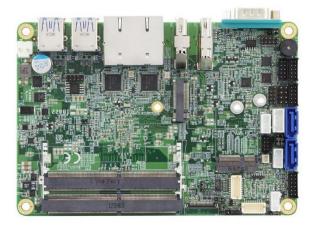

#### **Bottom View**

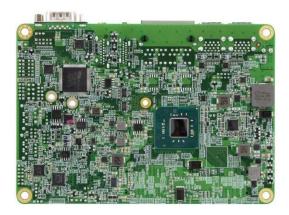

Photo of IB822

<sup>\*</sup> The photos above are for reference only. Some minor components may differ.

#### I/O View

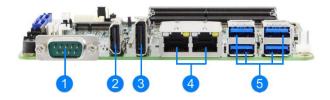

| No. | Name             | No. | Name         |
|-----|------------------|-----|--------------|
| 1   | COM1 Port        | 4   | LAN Port     |
| 2   | HDMI Port        | 5   | USB 3.0 Port |
| 3   | DisplayPort Port |     |              |

#### 1.8 Dimensions

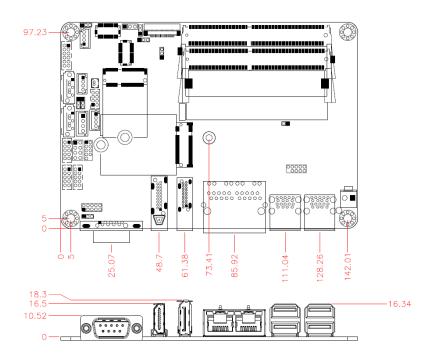

# **Chapter 2 Hardware Configuration**

This section provides information on jumper settings and connectors on the board in order to set up a workable system. On top of that, you will also need to install crucial pieces such as the CPU and the memory before using the product. The topics covered are:

- Installations
- Jumper and connector locations
- Jumper settings and information of connectors

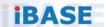

#### 2.1 Installation

To install the modules, locate the memory slot on the board and perform the following steps:

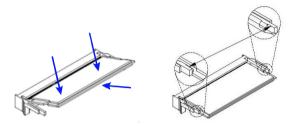

- Align the key of the memory module with that on the memory slot and insert the module slantwise.
- Gently push the module in an upright position until the clips of the slot close to hold the module in place when the module touches the bottom of the slot.

To remove the module, press the clips outwards with both hands, and the module will pop-up.

### 2.2 Setting the Jumpers

Set up and configure your board by using jumpers for various settings and features according to your needs and applications. Contact your supplier if you have doubts about the best configuration for your use.

#### 2.2.1 How to Set Jumpers

Jumpers are short-length conductors consisting of several metal pins with a non-conductive base mounted on the circuit board. Jumper caps are used to have the functions and features enabled or disabled. If a jumper has 3 pins, you can connect either PIN1 to PIN2 or PIN2 to PIN3 by shorting.

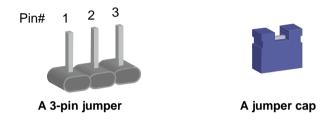

Refer to the illustration below to set jumpers.

| Pin closed | Oblique view | Schematic illustration |
|------------|--------------|------------------------|
| Open       |              | 1 2 3                  |
| 1-2        |              | 1 2 3                  |
| 2-3        |              | 1 2 3                  |

When two pins of a jumper are encased in a jumper cap, this jumper is **closed**, i.e. turned **On**.

When a jumper cap is removed from two jumper pins, this jumper is **open**, i.e. turned **Off**.

## 2.3 Jumper & Connector Locations

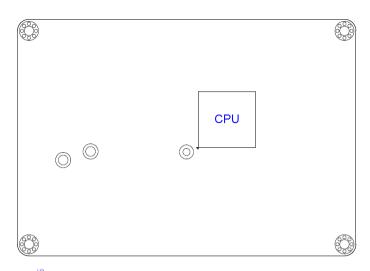

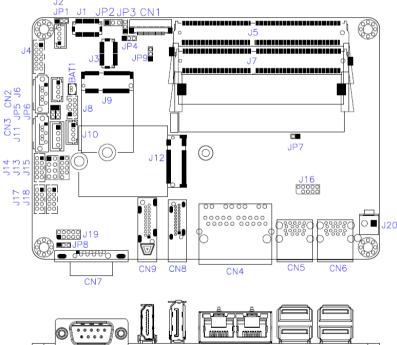

**Board diagram of IB822** 

## 2.4 Jumpers Quick Reference

| Function                       | Jumper Name | Page |
|--------------------------------|-------------|------|
| LCD Panel Brightness Selection | JP1         | 13   |
| LVDS Planel Power Selection    | JP2         | 14   |
| eDP Panel Power Selection      | JP3         | 14   |
| eDP / LVDS Panel Seelction     | JP4         | 15   |
| Clearing CMOS Data             | JP5         | 15   |
| Clearing ME Register           | JP6         | 16   |
| ATX / AT Power Selection       | JP8         | 16   |
| Factory Use Only               | JP7, JP9    |      |

## 2.4.1 LVDS Panel Brightness Selection (JP1)

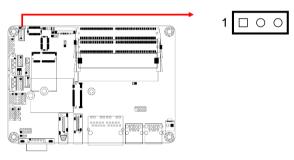

| Function  | Pin closed | Illustration |
|-----------|------------|--------------|
| 3.3V      | 1-2        | 1 0 0        |
| (default) | 1-2        |              |
| 5V        | 2-3        | 1 • •        |

## 2.4.2 LVDS Panel Power Selection (JP2)

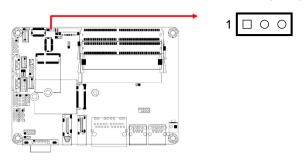

| Function  | Pin closed | Illustration |
|-----------|------------|--------------|
| 3.3V      | 1-2        | 1 0 0        |
| (default) | 1-2        |              |
| 5V        | 2-3        | 1 • •        |

## 2.4.3 eDP Panel Power Selection (JP3)

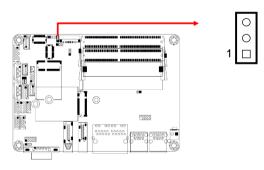

| Function          | Pin closed | Illustration |
|-------------------|------------|--------------|
| 3.3V<br>(default) | 1-2        | 1            |
| 5V                | 2-3        | 1            |

## 2.4.4 eDP / LVDS Panel Selection (JP4)

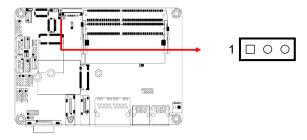

| Function  | Pin closed | Illustration |
|-----------|------------|--------------|
| eDP       | 1-2        | 1 00         |
| LVDS      | 2-3        | 1 • •        |
| (default) | 2-3        |              |

## 2.4.5 Clearing CMOS Data (JP5)

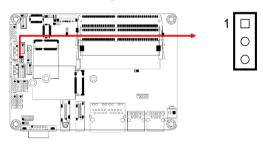

| Function            | Pin closed | Illustration |
|---------------------|------------|--------------|
| Normal<br>(default) | 1-2        | 1 • •        |
| Clear CMOS          | 2-3        | 1 •          |

## 2.4.6 Clearing ME Register (JP6)

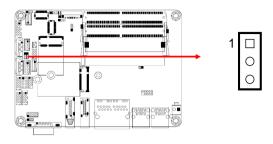

| Function            | Pin closed | Illustration |
|---------------------|------------|--------------|
| Normal<br>(default) | 1-2        | 1 • • •      |
| Clear ME            | 2-3        | 1 •          |

## 2.4.7 ATX / AT Power Selection (JP8)

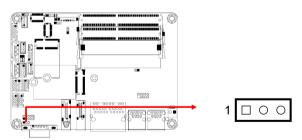

| Function  | Pin closed | Illustration |
|-----------|------------|--------------|
| ATX       | 1-2        | 1 0 0        |
| (default) | 1-2        |              |
| AT        | 2-3        | 1 ••         |

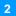

## 2.5 Connectors Quick Reference

| Function                          | Connector Name                   | Page |
|-----------------------------------|----------------------------------|------|
| eDP Connector                     | CN1                              | 18   |
| Console COM1 RS-232/422/485 Port  | CN7                              | 19   |
| LCD Backlight Connector           | J2                               | 20   |
| LVDS Connector                    | J1, J3                           | 20   |
| Audio Connector                   | J4                               | 21   |
| USB 2.0 Connector                 | J8                               | 21   |
| Amplifier Connector               | J6                               | 22   |
| SATA HDD Power Connector          | J11                              | 22   |
| Front Panel Connector             | J13                              | 23   |
| COM2 / COM3 / COM4<br>RS-232 Port | J18, J17, J14                    | 24   |
| Digital I/O Connector             | J19                              | 24   |
| DC Power Input Connector          | J20                              | 25   |
| Battery Connector                 | BAT1                             | 25   |
| SATA III Connector                | CN2, CN3 (shared with M.2 B2242) |      |
| LAN Ports                         | CN4                              |      |
| USB 3.0 Ports                     | CN5, CN6                         |      |
| DisplayPort                       | CN8                              |      |
| HDMI Port                         | CN9                              |      |
| DDR4 SO-DIMM Slot                 | J5, J7                           |      |
| M.2 E2230 Slot                    | J9                               |      |
| M.2 B2242 Slot                    | J12 (shared with CN3)            |      |
| Factory Use Only                  | J15, J16                         |      |

## 2.5.1 eDP Connector (CN1)

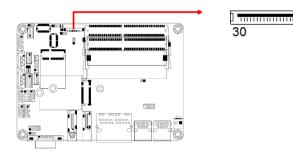

| Pin | Assignment | Pin | Assignment |
|-----|------------|-----|------------|
| 1   | NC         | 16  | Ground     |
| 2   | BL_Power   | 17  | NC         |
| 3   | BL_Power   | 18  | Panel_VDD  |
| 4   | BL_Power   | 19  | Panel_VDD  |
| 5   | BL_Power   | 20  | Ground     |
| 6   | NC         | 21  | AUX_N      |
| 7   | NC         | 22  | AUX_P      |
| 8   | BRIGHTNESS | 23  | Ground     |
| 9   | Bklt_en    | 24  | TX0_P      |
| 10  | Ground     | 25  | TX0_N      |
| 11  | Ground     | 26  | Ground     |
| 12  | Ground     | 27  | TX1_P      |
| 13  | Ground     | 28  | TX1_N      |
| 14  | HPD        | 29  | Ground     |
| 15  | Ground     | 30  | NC         |

## 2.5.2 Console COM1 RS-232/422/485 Port (CN7)

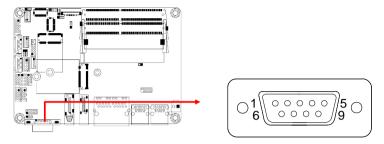

COM1 port is jumper-less and configurable in BIOS.

| Pin | Assignment               | Pin | Assignment           |
|-----|--------------------------|-----|----------------------|
| 1   | DCD, Data carrier detect | 6   | DSR, Data set ready  |
| 2   | RX, Receive              | 7   | RTS, Request to send |
| 3   | TX, Transmit             | 8   | CTS, Clear to send   |
| 4   | DTR, Data terminal ready | 9   | RI, Ring Indicator   |
| 5   | Ground                   |     |                      |

| Pin | Assignment |        |        |
|-----|------------|--------|--------|
| Pin | RS-232     | RS-422 | RS-485 |
| 1   | DCD        | TX-    | DATA-  |
| 2   | RX         | TX+    | DATA+  |
| 3   | TX         | RX+    | NC     |
| 4   | DTR        | RX-    | NC     |
| 5   | Ground     | Ground | Ground |
| 6   | DSR        | NC     | NC     |
| 7   | RTS        | NC     | NC     |
| 8   | CTS        | NC     | NC     |
| 9   | RI         | NC     | NC     |

## 2.5.3 LCD Backlight Connector (J2)

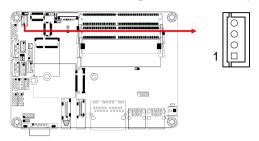

| Pin | Assignment       | Pin | Assignment         |
|-----|------------------|-----|--------------------|
| 1   | +12V             | 3   | Brightness Control |
| 2   | Backlight Enable | 4   | Ground             |

## 2.5.4 LVDS Connector (J1, J3)

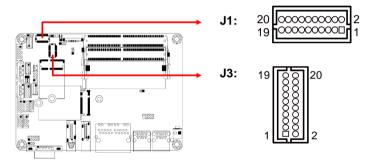

| Pin | Assignment | Pin | Assignment |
|-----|------------|-----|------------|
| 1   | TX0P       | 2   | TX0N       |
| 3   | Ground     | 4   | Ground     |
| 5   | TX1P       | 6   | TX1N       |
| 7   | Ground     | 8   | Ground     |
| 9   | TX2P       | 10  | TX2N       |
| 11  | Ground     | 12  | Ground     |
| 13  | CLKP       | 14  | CLKN       |
| 15  | Ground     | 16  | Ground     |
| 17  | TX3P       | 18  | TX3N       |
| 19  | VDD        | 20  | VDD        |

## 2.5.5 Audio Connector (J4)

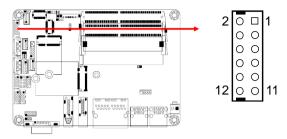

| Pin | Assignment | Pin | Assignment |
|-----|------------|-----|------------|
| 1   | Lineout_L  | 2   | Lineout_R  |
| 3   | JD_FRONT   | 4   | Ground     |
| 5   | LINEIN_L   | 6   | Linein_R   |
| 7   | JD_LINEIN  | 8   | Ground     |
| 9   | MIC_L      | 10  | MIC-R      |
| 11  | JD_MIC1    | 12  | Ground     |

## 2.5.6 USB 2.0 Connector (J8)

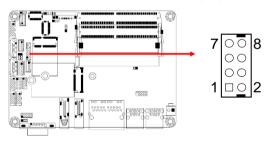

| Pin | Assignment | Pin | Assignment |
|-----|------------|-----|------------|
| 1   | VCC        | 2   | Ground     |
| 3   | D0-        | 4   | D1+        |
| 5   | D0+        | 6   | D1-        |
| 7   | Ground     | 8   | VCC        |

## 2.5.7 Amplifier Connector (J6)

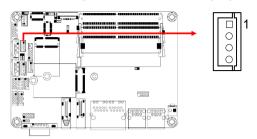

| Pin | Assignment | Pin | Assignment |
|-----|------------|-----|------------|
| 1   | OUTL+      | 3   | OUTR-      |
| 2   | OUTL-      | 4   | OUTR+      |

## 2.5.8 SATA HDD Power Connector (J11)

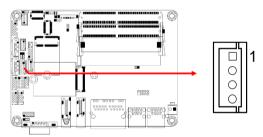

| Pin | Assignment | Pin | Assignment |
|-----|------------|-----|------------|
| 1   | +5V        | 3   | Ground     |
| 2   | Ground     | 4   | +12V       |

#### 2.5.9 Front Panel Connector (J13)

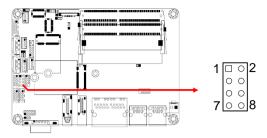

| Pin | Assignment | Pin | Assignment |
|-----|------------|-----|------------|
| 1   | Ground     | 2   | PWR_BTN    |
| 3   | 3.3V       | 4   | HDD Active |
| 5   | Ground     | 6   | Reset      |
| 7   | +5V        | 8   | Ground     |

J13 is utilized for system indicators to provide light indication of the computer activities and switches to change the computer status. It provides interfaces for the following functions.

#### ATX Power ON Switch (Pins 1 and 2)

The 2 pins make an "ATX Power Supply On/Off Switch" for the system that connects to the power switch on the case. When pressed, the power switch will force the system to power on. When pressed again, it will power off the system.

#### Hard Disk Drive LED Connector (Pins 3 and 4)

This connector connects to the hard drive activity LED on control panel. This LED will flash when the HDD is being accessed.

#### Reset Switch (Pins 5 and 6)

The reset switch allows you to reset the system without turning the main power switch off and then on again. Orientation is not required when making a connection to this header.

#### Power LED: Pins 7 and 8

This connector connects to the system power LED on control panel. This LED will light when the system turns on.

## 2.5.10 COM2 / COM3 / COM4 RS-232 Port (J18, J17, J14)

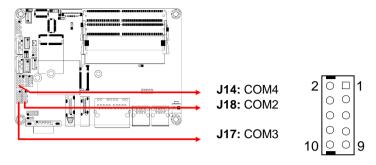

| Pin | Assignment               | Pin | Assignment               |
|-----|--------------------------|-----|--------------------------|
| 1   | DCD, Data carrier detect | 2   | RXD, Receive data        |
| 3   | TXD, Transmit data       | 4   | DTR, Data terminal ready |
| 5   | Ground                   | 6   | DSR, Data set ready      |
| 7   | RTS, Request to send     | 8   | CTS, Clear to send       |
| 9   | RI, Ring indicator       | 10  | Not Used                 |

## 2.5.11 Digital I/O Connector (J19)

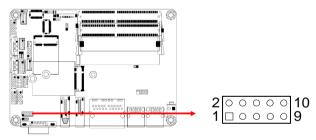

| Pin | Assignment | Pin | Assignment |
|-----|------------|-----|------------|
| 1   | Ground     | 2   | VCC        |
| 3   | OUT3       | 4   | OUT1       |
| 5   | OUT2       | 6   | OUT0       |
| 7   | IN3        | 8   | IN1        |
| 9   | IN2        | 10  | IN0        |

## 2.5.12 DC Power Input Connector (J20)

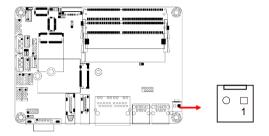

| Pin | Assignment  | Pin | Assignment |
|-----|-------------|-----|------------|
| 1   | +12V ~ +24V | 2   | Ground     |

## 2.5.13 Battery Connector (BAT1)

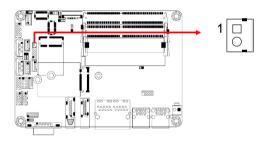

| Pin | Assignment | Pin | Assignment |
|-----|------------|-----|------------|
| 1   | Battery+   | 2   | Ground     |

This page is intentionally left blank.

## **Chapter 3 Drivers Installation**

This chapter introduces installation of the following drivers:

- Intel® Chipset Software Installation Utility
- VGA Driver
- HD Audio Driver
- Intel® Trusted Execution Engine Installation
- LAN Driver

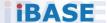

#### 3.1 Introduction

This section describes the installation procedures for software and drivers. The software and drivers are included with the motherboard. If you find anything missing, please contact the distributor where you made the purchase. The contents of this section include the following:

Note: After installing your Windows operating system, you must install the Intel® Chipset Software Installation Utility first before proceeding with the drivers installation.

## 3.2 Intel® Chipset Software Installation Utility

The Intel<sup>®</sup> Chipset drivers should be installed first before the software drivers to install INF files for Plug & Play function for Intel chipset components. Follow the instructions below to complete the installation.

 Insert the disk enclosed in the package with the board. Click Intel on the left pane and Intel(R) Gemini Lake Chipset Drivers on the right.

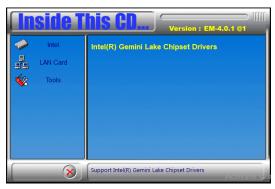

2. Click Intel(R) Chipset Software Installation Utility.

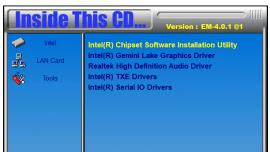

- 3. When the Welcome screen to the Intel® Chipset Device Software appears, click **Next** to continue.
- 4. Accept the software license agreement and proceed with the installation process.
- 5. On the Readme File Information screen, click Install for installation.

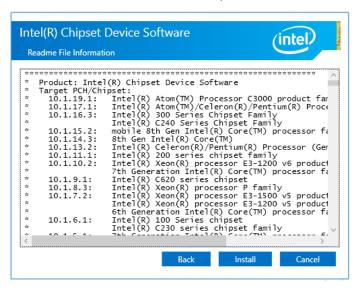

6. The driver has been completely installed. Restart the computer for changes to take effect.

#### **iBASE**

#### 3.3 Graphics Driver Installation

 Click Intel on the left pane and then Intel(R) Gemini Lake Chipset Drivers on the right pane.

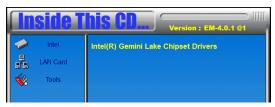

2. Click Intel(R) Gemini Lake Graphics Driver.

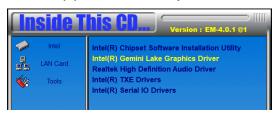

3. When the the *Welcome* screen appears, click **Next** to continue.

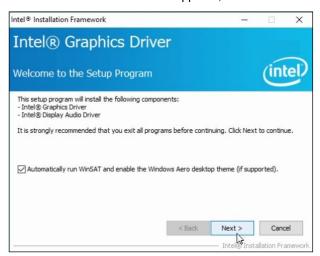

- Click Yes to accept the license agreement and click Next until the installation starts.
- The driver has been completely installed. Restart the computer for changes to take effect.

#### 3.4 HD Audio Driver Installation

 Click Intel on the left pane and then Intel(R) Gemini Lake Chipset Drivers on the right pane.

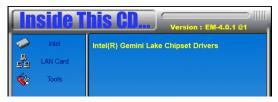

2. Click Realtek High Definition Audio Driver.

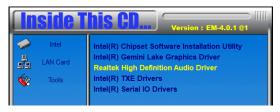

On the Welcome screen of the InstallShield Wizard, click Next for installation.

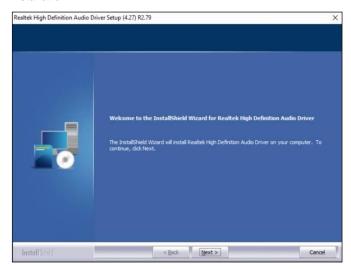

- 4. Click **Next** until the installation starts.
- The driver has been completely installed. Restart the computer for changes to take effect.

## 3.5 Intel® Trusted Execution Engine Drivers

 Click Intel on the left pane and then Intel(R) Gemini Lake Chipset Drivers on the right pane.

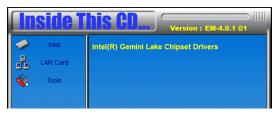

2. Click Intel(R) TXE Drivers.

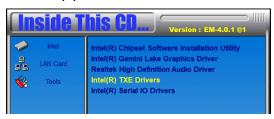

3. When the Welcome screen appears, click Next.

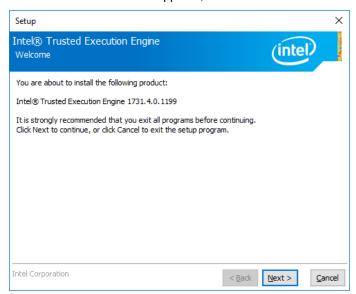

- 3 Driver Installation
- 4. Accept the license agreement and click Next.
- 5. Click Next for installation.

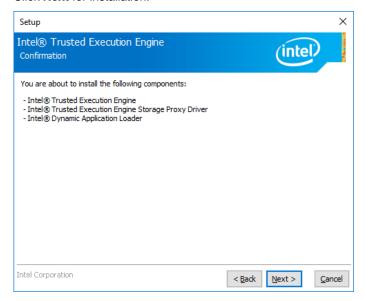

As the driver has been sccessfully installed, restart the computer for changes to take effect.

#### 3.6 Intel® Serial IO Drivers

 Click Intel on the left pane and then Intel(R) Gemini Chipset Drivers on the right pane.

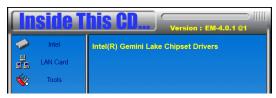

2. Click Intel(R) Serial IO Drivers.

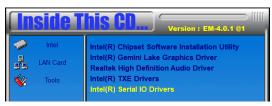

 As the Welcome screen to the InstallShield Wizard appears, click Next.

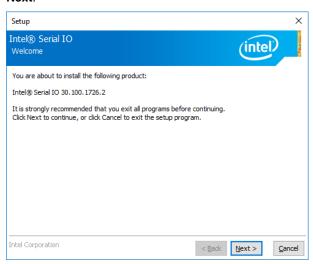

- 4. Accept the license agreement and click **Next**.
- 5. After reading the Readme File, click Next until installation starts.
- The driver is sccessfully installed, restart the computer for changes to take effect.

#### 3.7 LAN Driver Installation

 Click LAN Card on the left pane and then Intel LAN Controller Drivers on the right pane.

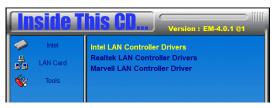

2. Click Intel(R) I21x Gigabit Network Drivers..

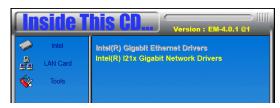

3. When the *Welcome* screen appears, click **Next**.

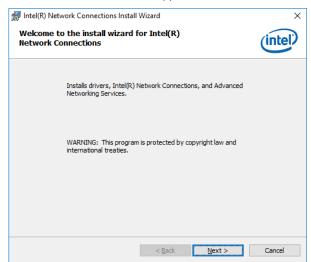

4. Accept the license agreement and click Next.

#### **iBASE**

5. On the *Setup Options* screen, click the checkbox to select the desired driver(s) for installation. Then click **Next** to continue.

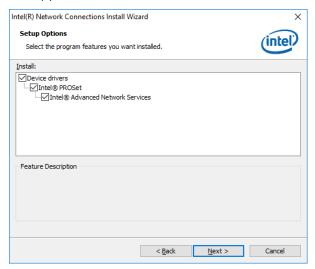

- 6. The wizard is ready for installation. Click Install.
- As the installation is complete, restart the computer for changes to take effect.

# **Chapter 4 BIOS Setup**

This chapter describes the different settings available in the AMI BIOS that comes with the board. The topics covered in this chapter are as follows:

- Main Settings
- Advanced Settings
- Chipset Settings
- Security Settings
- Boot Settings
- Save & Exit

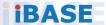

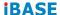

#### 4.1 Introduction

The BIOS (Basic Input/Output System) installed in the ROM of your computer system supports Intel® processors. The BIOS provides critical low-level support for standard devices such as disk drives, serial ports and parallel ports. It also provides password protection as well as special support for detailed fine-tuning of the chipset controlling the entire system.

### 4.2 BIOS Setup

The BIOS provides a Setup utility program for specifying the system configurations and settings. The BIOS ROM of the system stores the Setup utility. When you turn on the computer, the BIOS is immediately activated. Press the <Del> key immediately allows you to enter the Setup utility. If you are a little bit late pressing the <Del> key, POST (Power On Self Test) will continue with its test routines, thus preventing you from invoking the Setup.

If you still need to enter Setup, restart the system by pressing the "Reset" button or simultaneously pressing the <Ctrl>, <Alt> and <Delete> keys. You can also restart by turning the system Off and back On again.

The following message will appear on the screen:

Press <DEL> to Enter Setup

In general, press the arrow keys to highlight items, <Enter> to select, the <PgUp> and <PgDn> keys to change entries, <F1> for help, and <Esc> to quit.

When you enter the BIOS Setup utility, the *Main Menu* screen will appear on the screen. The Main Menu allows you to select from various setup functions and exit choices.

**Warning:** It is strongly recommended that you avoid making any changes to the chipset defaults.

These defaults have been carefully chosen by both AMI and your system manufacturer to provide the absolute maximum performance and reliability. Changing the defaults could make the system unstable and crash in some cases.

## 4.3 Main Settings

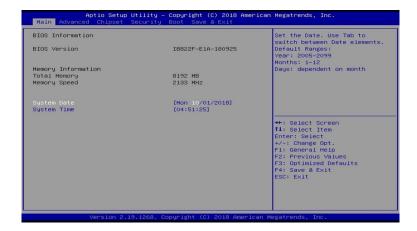

| BIOS Setting | Description                                                                 |
|--------------|-----------------------------------------------------------------------------|
| System Date  | Sets the date. Use the <tab> key to switch between the data elements.</tab> |
| System Time  | Set the time. Use the <tab> key to switch between the data elements.</tab>  |

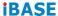

#### 4.4 Advanced Settings

This section allows you to configure, improve your system and allows you to set up some system features according to your preference.

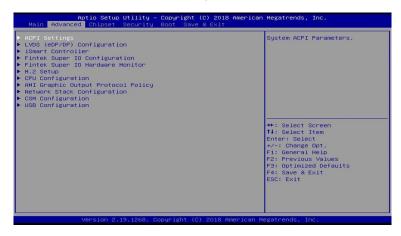

#### 4.4.1 ACPI Computing

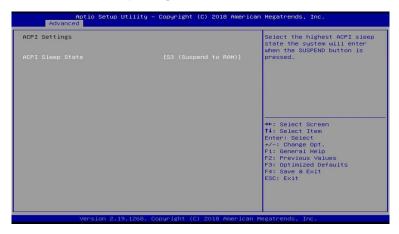

| BIOS Setting     | Description                                                                                                    |
|------------------|----------------------------------------------------------------------------------------------------|
| ACPI Sleep State | Selects the highest ACPI sleep state (Suspend Disabled or S3) where the system will enter when the Suspend button is pressed. |

## 4.4.2 LVDS (eDP/DP) Configuration

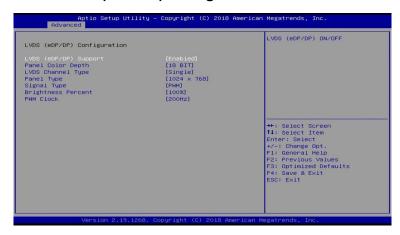

| BIOS Setting             | Description                                                                                                    |
|--------------------------|----------------------------------------------------------------------------------------------------|
| LVDS (eDP/DP)<br>Support | Enables / Disables LVDS (eDP/DP)                                                                                                    |
| Panel Color Depth        | Selects a panel color depth as 18 or 24 (VESA or JEIDA) bit.                                                                                                    |
| LVDS Channel Type        | Sets the LVDS channel type as single or dual channel.                                                                                                    |
| Panel Type               | Selects a resolution that fits your panel.                                                                                                    |
|                          | Options: 800 x 480 / 800 x 600 / 1024 x 768 / 1280 x 768 / 1280 x 800 / 1280 x 960 / 1280 x 1024 / 1366 x 768 / 1440 x 900 / 1600 x 900 / 1600 x 1200 / 1680 x 1050 / 1920 x 1080 / 1920 x 1200 |
| Signal Type              | Allows you to select PWM or DC mode.                                                                                                    |
| Brightness Percent       | Options: 100%, 90%, 75%, 60%, 45%, 30%, 20%, 10%                                                                                                    |
| PWM Clock                | Options: 200 Hz, 1KHz, 5KHz                                                                                                    |

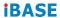

#### 4.4.3 iSmart Controller

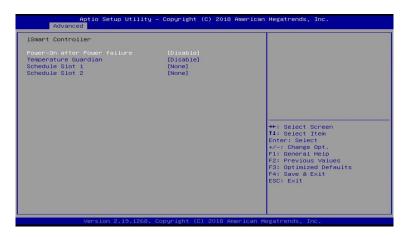

| BIOS Setting                 | Description                                                                        |
|------------------------------|------------------------------------------------------------------------------------|
| Power-On after power failure | Enables / Disables the system to be turned on automatically after a power failure. |
| Temperature<br>Guardian      | Generate the reset signal when system hands up on POST.                            |
| Schedule Slots               | Sets up the hour / minute / day for the power-<br>on schedule for the system.      |
|                              | Options: None, Power On, Power On/Off                                              |

## 4.4.4 Fintek Super IO Configuration

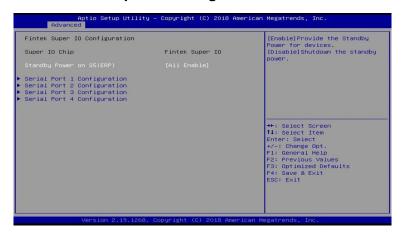

| BIOS Setting                  | Description                                                                               |
|-------------------------------|-------------------------------------------------------------------------------------------|
| Standby Power on<br>S5 (ERP)  | Enables / Disables to provide the standby power for devices.                              |
|                               | Options: All Enable / Enable Ethernet for WOL / All Disable                               |
| Serial Ports<br>Configuration | Sets parameters of serial ports.                                                          |
|                               | Enables / Disables the serial port and select an optimal setting for the Super IO device. |

#### 4.4.4.1. Serial Port 1 Configuration

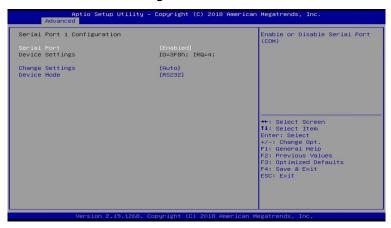

| BIOS Setting    | Description                                                                                                    |
|-----------------|----------------------------------------------------------------------------------------------------|
| Serial Port     | Enables / Disables the serial port.                                                                                      |
| Change Settings | Selects an optimal settings for Super IO device.                                                                         |
|                 | Options:                                                                                                    |
|                 | <ul><li>Auto</li><li>IO = 3F8h; IRQ = 4</li></ul>                                                                        |
|                 | • IO = 3F8h; IRQ = 3, 4, 5, 6, 7, 9, 10, 11, 12                                                                          |
|                 | • IO = 2F8h; IRQ = 3, 4, 5, 6, 7, 9, 10, 11, 12                                                                          |
|                 | <ul> <li>IO = 3E8h; IRQ = 3, 4, 5, 6, 7, 9, 10, 11, 12</li> <li>IO = 2E8h; IRQ = 3, 4, 5, 6, 7, 9, 10, 11, 12</li> </ul> |
| Device Mode     | Changes the serial port mode to:                                                                                         |
|                 | • RS232                                                                                                    |
|                 | RS485 TX Low Active                                                                                                    |
|                 | RS485 with Termination TX Low Active                                                                                     |
|                 | • RS422                                                                                                    |
|                 | RS422 with Termination                                                                                                   |

#### 4.4.4.2. Serial Port 2 Configuration

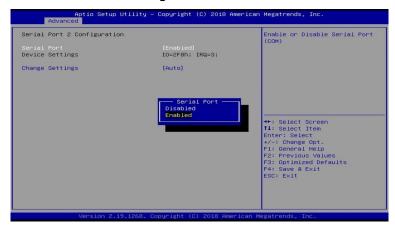

| BIOS Setting    | Description                                                                                                    |
|-----------------|----------------------------------------------------------------------------------------------------|
| Serial Port     | Enables / Disables the serial port.                                                                                                    |
| Change Settings | Selects an optimal settings for Super IO device.                                                                                                    |
|                 | Options:  • Auto • IO = 2F8h; IRQ = 3 • IO = 3F8h; IRQ = 3, 4, 5, 6, 7, 9, 10, 11, 12 • IO = 2F8h; IRQ = 3, 4, 5, 6, 7, 9, 10, 11, 12 • IO = 3E8h; IRQ = 3, 4, 5, 6, 7, 9, 10, 11, 12 • IO = 2E8h; IRQ = 3, 4, 5, 6, 7, 9, 10, 11, 12 |

#### 4.4.4.3. Serial Port 3 Configuration

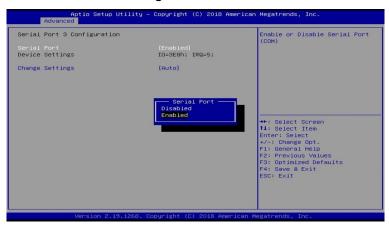

| BIOS Setting    | Description                                                                                                    |
|-----------------|----------------------------------------------------------------------------------------------------|
| Serial Port     | Enables / Disables the serial port.                                                                                                    |
| Change Settings | Selects an optimal settings for Super IO device.                                                                                                    |
|                 | Options:                                                                                                    |
|                 | <ul> <li>Auto</li> <li>IO = 3E8h; IRQ = 7</li> <li>IO = 3F8h; IRQ = 3, 4, 5, 6, 7, 9, 10, 11, 12</li> <li>IO = 2E8h; IRQ = 3, 4, 5, 6, 7, 9, 10, 11, 12</li> <li>IO = 2F0h; IRQ = 3, 4, 5, 6, 7, 9, 10, 11, 12</li> <li>IO = 2E0h; IRQ = 3, 4, 5, 6, 7, 9, 10, 11, 12</li> </ul> |

#### 4.4.4.4. Serial Port 4 Configuration

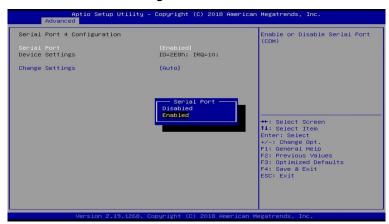

| BIOS Setting    | Description                                                                                                    |
|-----------------|----------------------------------------------------------------------------------------------------|
| Serial Port     | Enables / Disables the serial port.                                                                                                    |
| Change Settings | Selects an optimal settings for Super IO device.                                                                                                    |
|                 | Options:                                                                                                    |
|                 | <ul> <li>Auto</li> <li>IO = 2E8h; IRQ = 7</li> <li>IO = 3E8h; IRQ = 3, 4, 5, 6, 7, 9, 10, 11, 12</li> <li>IO = 2E8h; IRQ = 3, 4, 5, 6, 7, 9, 10, 11, 12</li> <li>IO = 2F0h; IRQ = 3, 4, 5, 6, 7, 9, 10, 11, 12</li> <li>IO = 2E0h; IRQ = 3, 4, 5, 6, 7, 9, 10, 11, 12</li> </ul> |

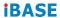

## 4.4.5 Fintek Super IO Hardware Monitor

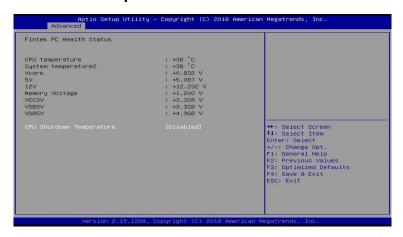

| BIOS Setting                | Description                                                                                                    |
|-----------------------------|----------------------------------------------------------------------------------------------------|
| Temperatures /<br>Voltages  | These fields are the parameters of the hardware monitoring function feature of the motherboard. The values are read-only values as monitored by the system and show the PC health status. |
| CPU Shutdown<br>Temperature | Sets a threshold of temperature to shut down if CPU goes overheated.                                                                                                    |
|                             | Options: Disabled / 70°C / 75°C / 80°C / 85°C / 90°C / 95°C                                                                                                    |

## 4.4.6 M.2 Setup

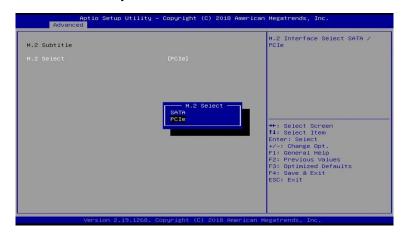

| BIOS Setting | Description                                |
|--------------|--------------------------------------------|
| M.2 Select   | Selects the M.2 interface as SATA or PCIe. |

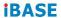

## 4.4.7 CPU Configuration

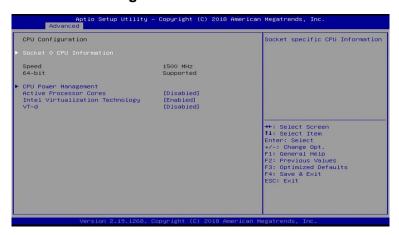

| BIOS Setting                       | Description                                                                                             |
|------------------------------------|----------------------------------------------------------------------------------------------------|
| Socket 0 CPU<br>Information        | Displays the socket specific CPU information.                                                           |
| CPU Power<br>Management            | Allows you to enable / disable Turbo Mode.                                                              |
| Active Processor<br>Cores          | Enables / Disables the cores in the processor package.                                                  |
| Intel Virtualization<br>Technology | When enabled, a VMM can utilize the additional hardware capabilities provided by Vanderpool Technology. |
| VT-d                               | Enables / Disables CPU VT-d.                                                                            |

#### 4.4.7.1. Socket 0 CPU Information

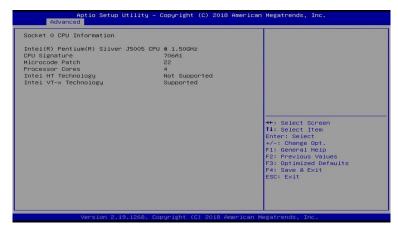

#### 4.4.7.2. CPU Power Management Configuration

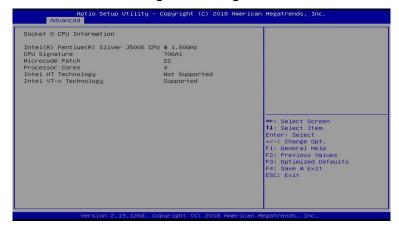

| BIOS Setting | Description                         |
|--------------|-------------------------------------|
| EIST         | Enables / Disables Intel SpeedStep. |
| Turbo Mode   | Enables / Disables the turbo mode.  |

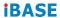

## 4.4.8 AMI Graphic Output Protocol Policy

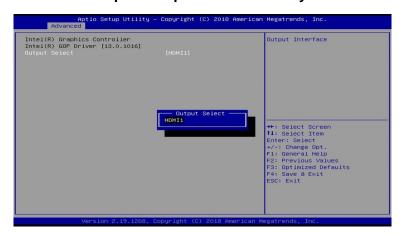

| BIOS Setting  | Description                      |
|---------------|----------------------------------|
| Output Select | Outputs through HDMI1 interface. |

## 4.4.9 Network Stack Configuration

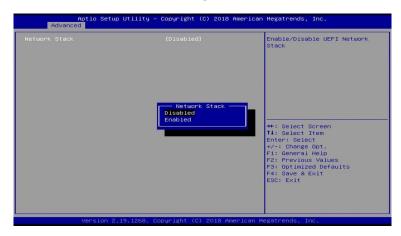

| BIOS Setting       | Description                                                      |
|--------------------|------------------------------------------------------------------|
| Network Stack      | Enables / Disables UEFI Network Stack.                           |
| IPv4 PXE Support   | Enables / Disables IPv4 PXE Boot Support.                        |
|                    | If disabled, Ipv4 PXE boot option will not be created.           |
| IPv4 HTTP Support  | Enables / Disables IPv4 HTTP Boot Support.                       |
|                    | If disabled, Ipv4 HTTP boot option will not be created.          |
| IPv6 PXE Support   | Enables / Disables IPv6 PXE Boot Support.                        |
|                    | If disabled, Ipv4 PXE boot option will not be created.           |
| IPv6 HTTP Support  | Enables / Disables IPv6 HTTP Boot Support.                       |
|                    | If disabled, Ipv4 HTTP boot option will not be created.          |
| PXE boot wait time | Assigns a period of time to press ESC key to abort the PXE boot. |
| Media detect count | Assigns a number of times to check the presence of media.        |

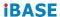

## 4.4.10 CSM Configuration

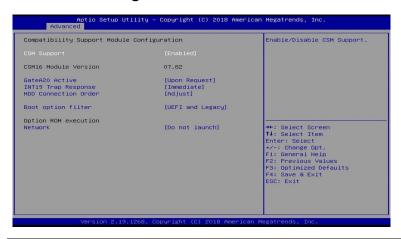

| BIOS Setting            | Description                                                                                   |
|-------------------------|-----------------------------------------------------------------------------------------------|
| CSM Support             | Enables / Disables CSM support.                                                               |
| GateA20 Active          | Upon Request disables GA20 when using<br>BIOS services.                                       |
|                         | Always cannot disable GA20, but is useful<br>when any RT code is executed above 1<br>MB.      |
| INT19 Trap<br>Response  | Sets how BIOS reacts on INT19 trap by Option ROM.                                             |
|                         | Immediate executes the trap right away.                                                       |
|                         | Postponed executes the trap during legacy boot.                                               |
| HDD Connection<br>Order | Some operating system require HDD handles to be adjusted., i.e. OS is installed on drive 80h. |
|                         | Options: Adjust, Keep                                                                         |
| Boot option filter      | Controls the priority of Legacy and UEFI ROMs.                                                |
|                         | Options: UEFI and Legacy, Legacy only, UEFI only                                              |
| Network                 | Controls the execution of UEFI and Legacy Network OpROM.                                      |
|                         | Options: Do not launch, UEFI, Legacy                                                          |

## 4.4.11 USB Configuration

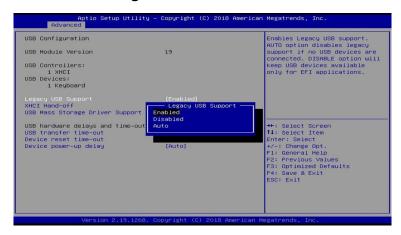

| BIOS Setting                       | Description                                                                                                    |
|------------------------------------|----------------------------------------------------------------------------------------------------|
| Legacy USB Support                 | Enabled enables Legacy USB support.                                                                                      |
|                                    | Auto disables legacy support if there is no USB device connected.                                                        |
|                                    | Disabled keeps USB devices available only for EFI applications.                                                          |
| XHCI Hand-off                      | This is a workaround for OSes without XHCI hand-off support. The XHCI ownership change should be claimed by XHCI driver. |
| USB Mass Storage<br>Driver Support | Enables / Disables the support for USB mass storage driver.                                                              |
| USB transfer time-<br>out          | The time-out value (1 / 5 10 / 20 secs) for Control, Bulk, and Interrupt transfers.                                      |
| Device reset time-out              | Gives seconds (10 / 20 / 30 / 40 secs) to delay execution of Start Unit command to USB mass storage device.              |
| Device power-up<br>delay           | The maximum time the device will take before it properly reports itself to the Host Controller.                          |
|                                    | <b>Auto</b> uses default value for a Root port it is 100ms. But for a Hub port, the delay is taken from Hub descriptor.  |

## 4.5 Chipset Settings

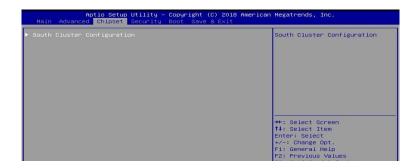

### 4.5.1 South Cluster Configuration

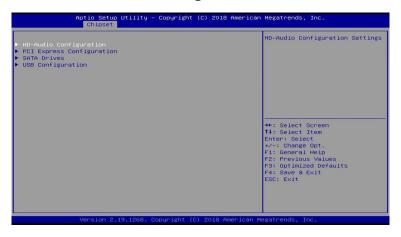

| BIOS Setting                 | Description                                                                                           |
|------------------------------|----------------------------------------------------------------------------------------------------|
| HD-Audio<br>Configuration    | Configures HD-audio configuration settings.                                                           |
| PCU Express<br>Configuration | Controls the PCI Express root port.                                                                   |
| SATA Drives                  | Determines how SATA controller(s) operate.                                                            |
| USB Configuration            | Configures XHCI pre-boot driver, XHCI mode, USB VBUS, USB HSIC1, USB disable override, XDCI and XHCI. |

#### 4.5.1.1. HD Audio Configuration

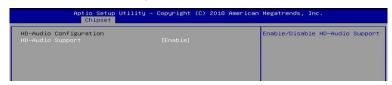

#### 4.5.1.2. PCI Express Configuration

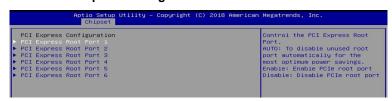

| BIOS Setting                   | Description                                        |
|--------------------------------|----------------------------------------------------|
| PCI Express Root<br>Port 1 ~ 6 | Accesses the control of the PCI Express Root Port. |

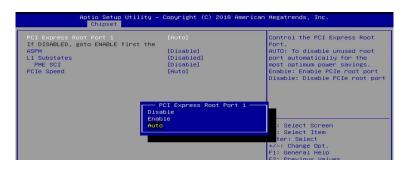

| BIOS Setting                 | Description                                                                                |
|------------------------------|--------------------------------------------------------------------------------------------|
| PCI Express Root<br>Port 1~6 | Enables/ Disables the PCle root port.                                                      |
|                              | <b>Auto:</b> To disable unused root port automatically for the most optimum power savings. |
| ASPM                         | Sets the PCIe active state power management.                                               |
|                              | Options: Disable / L0s / L1 / L0SL1 / Auto                                                 |
| L1 Substates                 | Sets PCIe L1 substates.                                                                    |
|                              | Options: Disables / L1.1 / L1.2 / L1.1 & L1.2                                              |
| PME SCI                      | Enables / Disables PME SCI.                                                                |
| PCIe Speed                   | Configures the PCIe speed.                                                                 |
|                              | Options: Auto, Gen1, Gen2                                                                  |

#### 4.5.1.3. SATA Drivers

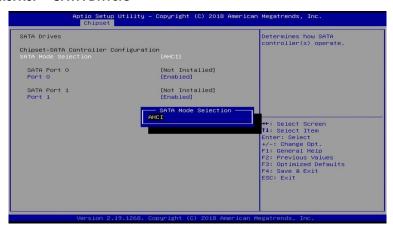

| BIOS Setting           | Description                                |
|------------------------|--------------------------------------------|
| SATA Mode<br>Selection | Determines how SATA controller(s) operate. |
| SATA Port 0 / 1        | Enables / Disables SATA port 0 or port 1.  |

#### 4.5.1.4. USB Configuration

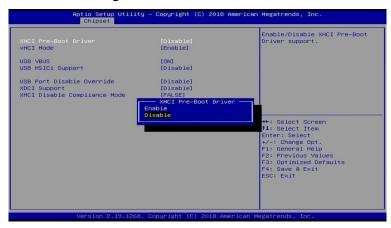

| BIOS Setting                    | Description                                                                                                    |
|---------------------------------|----------------------------------------------------------------------------------------------------|
| XHCI Pre-Boot Driver            | Enables / Disables the support for XHCI Pre-<br>Boot Driver.                                                                                                    |
| XHCI Mode                       | Enables / Disables XHCI mode. If disabled, XHCI controller would be disabled, and none of the USB devices are detectable or usable when systen is booted up in OS. |
|                                 | Do NOT disable it unless for debug purpose.                                                                                                    |
| USB VBUS                        | VBUS should be ON in HOST mode. It should be OFF in OTG device mode.                                                                                               |
| USB HSIC1 Support               | Enables / Disables USB HSIC1.                                                                                                    |
| USB Port Disable<br>Override    | Selectively enables / disables the corresponding USB port from reporting a device connection to the controller.                                                    |
| XDCI Support                    | Enables / Disables XDCI.                                                                                                    |
| XHCI Disable<br>Compliance Mode | FALSE makes the XHCI Link Compliance Mode not disabled.                                                                                                    |
|                                 | TRUE disables the XHCI Link Compliance Mode.                                                                                                    |

## 4.6 Security Settings

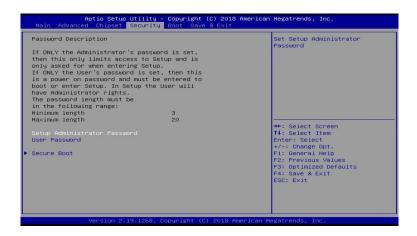

| BIOS Setting                    | Description                                                                                                    |
|---------------------------------|----------------------------------------------------------------------------------------------------|
| Setup Administrator<br>Password | Sets an administrator password for the setup utility.                                                                       |
| User Password                   | Sets a user password.                                                                                                    |
| Secure Boot                     | Activates when: secure Boot is enabled, Platform Key (PK) is enrolled, System mode is user / depolyed, and CSM is disabled. |

#### 4.6.1 Secure Boot

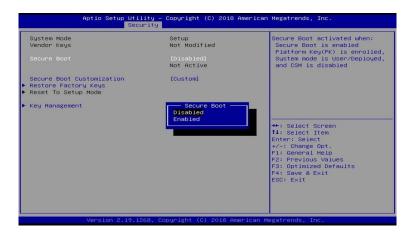

| BIOS Setting                 | Description                                                                                                    |
|------------------------------|----------------------------------------------------------------------------------------------------|
| Secure Boot                  | Activates when: secure Boot is enabled, Platform Key (PK) is enrolled, System mode is user / depolyed, and CSM is disabled.                             |
| Secure Boot<br>Customization | Customizable Secure Boot mode: In Custom mode, Secure Boot polocy variables can be configured by a physically present user without full authentication. |
| Restore Factory Keys         | Force System to User Mode. Configure NVRAM to contain OEM-defined factory default Secure Boot keys.                                                     |

#### 4.6.1.1. Factory Key Provision

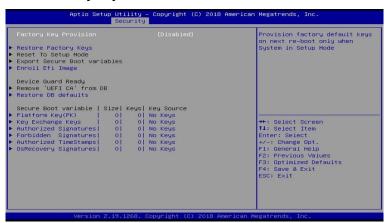

| BIOS Setting                                                                                                    | Description                                                                                                    |  |  |
|----------------------------------------------------------------------------------------------------|----------------------------------------------------------------------------------------------------|--|--|
| Restore Factory<br>Keys                                                                                                    | Provision factory default keys on next re-boot only when the system is in Setup mode.                                                                                                    |  |  |
| Restore Factory<br>Keys                                                                                                    | Force system to user mode. Configure NVRAM to contain OEM-defined factory default secure boot keys.                                                                                                    |  |  |
| Enroll Efi Image                                                                                                    | Allows the image to run in Secure Boot mode.<br>Enroll SHA256 Hash certificate of a PE image<br>into Authorized signature database (db).                                                                                                    |  |  |
| Restore DB defaults                                                                                                    | Restore DB variable to factory defaults.                                                                                                    |  |  |
| Platform Key (PK) / Key Exchange Keys / Authorized Signatures / Forbidden Signatures / Authorized TimeStamps / OsRecovery Signatures | Enrolls factory defaults or load certificates from a file:  1.) Public Key Certificate in:     EFI_SIGNATURE_LIST /     EFI_CERT_XS09 (DER encoded) / EFI-CERT_RSA2048 (bin) /     EFI_CERT_SHA256,384,512  2.) Authenticated UEFI Variable  3.) EFI PE/COFF Image (SHA256) Key source: factory, external, mixed |  |  |

## 4.7 Boot Settings

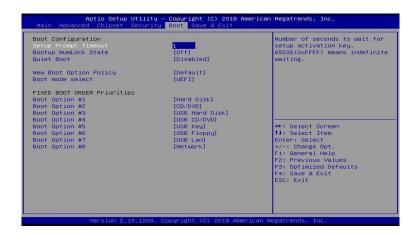

| BIOS Setting              | Description                                                                |  |
|---------------------------|----------------------------------------------------------------------------|--|
| Setup Prompt<br>Timeout   | Number of seconds to wait for setup activation key.                        |  |
| _                         | 65535 (0xFFFF) means indefinite waiting.                                   |  |
| Bootup NumLock<br>State   | Selects the keyboard NumLock state.                                        |  |
| New Boot Option<br>Policy | Controls the placement of newly detected UEFI boot options.                |  |
|                           | Options: Default, Place First, Place Last                                  |  |
| Boot mode select          | Selects a Boot mode, Legacy / UEFI / Dual.                                 |  |
| Boot Option Priorities    | Sets the system boot order priorities for hard disk, CD/DVD, USB, Network. |  |

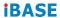

## 4.8 Save & Exit Settings

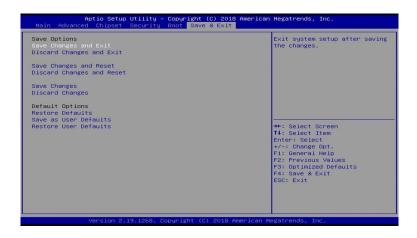

| BIOS Setting              | Description                                                 |  |  |
|---------------------------|-------------------------------------------------------------|--|--|
| Save Changes and Exit     | Exits system setup after saving the changes.                |  |  |
| Discard Changes and Exit  | Exits system setup without saving any changes.              |  |  |
| Save Changes and Reset    | Resets the system after saving the changes.                 |  |  |
| Discard Changes and Reset | Resets system setup without saving any changes.             |  |  |
| Save Changes              | Saves changes done so far to any of the setup options.      |  |  |
| Discard Changes           | Discards changes done so far to any of the setup options.   |  |  |
| Restore Defaults          | Restores / Loads defaults values for all the setup options. |  |  |
| Save as User<br>Defaults  | Saves the changes done so far as User Defaults.             |  |  |
| Restore User<br>Defaults  | Restores the user defaults to all the setup options.        |  |  |

## **Appendix**

This section provides the mapping addresses of peripheral devices and the sample code of watchdog timer configuration.

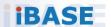

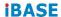

## A. I/O Port Address Map

Each peripheral device in the system is assigned a set of I/O port addresses which also becomes the identity of the device. The following table lists the I/O port addresses used.

| Address                                                                                   | Device Description                                                    |  |
|-------------------------------------------------------------------------------------------|-----------------------------------------------------------------------|--|
| 0x00000A00-0x00000A0F                                                                     | Motherboard resources                                                 |  |
| 0x00000A10-0x00000A1F                                                                     | Motherboard resources                                                 |  |
| 0x00000A20-0x00000A2F                                                                     | Motherboard resources                                                 |  |
| 0x0000002E-0x0000002F                                                                     | Motherboard resources                                                 |  |
| 0x0000004E-0x0000004F                                                                     | Motherboard resources                                                 |  |
| 0x00000061-0x00000061                                                                     | Motherboard resources                                                 |  |
| 0x00000063-0x00000063                                                                     | Motherboard resources                                                 |  |
| 0x00000065-0x00000065                                                                     | Motherboard resources                                                 |  |
| 0x00000067-0x00000067                                                                     | Motherboard resources                                                 |  |
| 0x00000070-0x00000070                                                                     | Motherboard resources                                                 |  |
| 0x00000070-0x00000070                                                                     | System CMOS/real time clock                                           |  |
| 0x00000080-0x0000008F                                                                     | Motherboard resources                                                 |  |
| 0x00000092-0x00000092                                                                     | Motherboard resources                                                 |  |
| 0x000000B2-0x000000B3                                                                     | Motherboard resources                                                 |  |
| 0x00000680-0x0000069F                                                                     | Motherboard resources                                                 |  |
| 0x00000400-0x0000047F                                                                     | Motherboard resources                                                 |  |
| 0x00000500-0x000005FE                                                                     | Motherboard resources                                                 |  |
| 0x00000600-0x0000061F                                                                     | Motherboard resources                                                 |  |
| 0x0000164E-0x0000164F                                                                     | Motherboard resources                                                 |  |
| 0x0000F040-0x0000F05F                                                                     | Intel(R) Celeron(R)/Pentium(R) Processor SMBUS - 5AD4                 |  |
| 0x0000D000-0x0000DFFF                                                                     | Intel(R) Celeron(R)/Pentium(R) Processor PCI Express Root Port - 5AD9 |  |
| 0x000003F8-0x000003FF                                                                     | Communications Port (COM1)                                            |  |
| 0x000002F8-0x000002FF                                                                     | Communications Port (COM2)                                            |  |
| 0x000003E8-0x000003EF                                                                     | Communications Port (COM3)                                            |  |
| 0x000002E8-0x000002EF                                                                     | Communications Port (COM4)                                            |  |
| 0x0000E000-0x0000EFFF Intel(R) Celeron(R)/Pentium(I<br>Processor PCI Express Root<br>5AD8 |                                                                       |  |

#### **Appendix**

| Address               | Device Description                |  |
|-----------------------|-----------------------------------|--|
| 0x00000000-0x0000006F | PCI Express Root Complex          |  |
| 0x00000078-0x00000CF7 | PCI Express Root Complex          |  |
| 0x00000D00-0x0000FFFF | PCI Express Root Complex          |  |
| 0x00000020-0x00000021 | Programmable interrupt controller |  |
| 0x00000024-0x00000025 | Programmable interrupt controller |  |
| 0x00000028-0x00000029 | Programmable interrupt controller |  |
| 0x0000002C-0x0000002D | Programmable interrupt controller |  |
| 0x00000030-0x00000031 | Programmable interrupt controller |  |
| 0x00000034-0x00000035 | Programmable interrupt controller |  |
| 0x00000038-0x00000039 | Programmable interrupt controller |  |
| 0x0000003C-0x0000003D | Programmable interrupt controller |  |
| 0x000000A0-0x000000A1 | Programmable interrupt controller |  |
| 0x000000A4-0x000000A5 | Programmable interrupt controller |  |
| 0x000000A8-0x000000A9 | Programmable interrupt controller |  |
| 0x000000AC-0x000000AD | Programmable interrupt controller |  |
| 0x000000B0-0x000000B1 | Programmable interrupt controller |  |
| 0x000000B4-0x000000B5 | Programmable interrupt controller |  |
| 0x000000B8-0x000000B9 | Programmable interrupt controller |  |
| 0x000000BC-0x000000BD | Programmable interrupt controller |  |
| 0x000004D0-0x000004D1 | Programmable interrupt controller |  |
| 0x0000F000-0x0000F03F | Intel(R) HD Graphics              |  |
| 0x0000F090-0x0000F097 | Standard SATA AHCI Controller     |  |
| 0x0000F080-0x0000F083 | Standard SATA AHCI Controller     |  |
| 0x0000F060-0x0000F07F | Standard SATA AHCI Controller     |  |
| 0x00000040-0x00000043 | System timer                      |  |
| 0x00000050-0x00000053 | System timer                      |  |

## B. Interrupt Request Lines (IRQ)

Peripheral devices use interrupt request lines to notify CPU for the service required. The following table shows the IRQ used by the devices on board.

| Level                              | Function                                                      |  |  |
|------------------------------------|---------------------------------------------------------------|--|--|
| IRQ 0                              | System timer                                                  |  |  |
| IRQ 3                              | Communications Port (COM2)                                    |  |  |
| IRQ 4                              | Communications Port (COM1)                                    |  |  |
| IRQ 4                              | PCI Data Acquisition and Signal Processing Controller         |  |  |
| IRQ 5                              | Communications Port (COM3)                                    |  |  |
| IRQ 5                              | PCI Data Acquisition and Signal Processing Controller         |  |  |
| IRQ 6                              | PCI Data Acquisition and Signal Processing Controller         |  |  |
| IRQ 7                              | PCI Data Acquisition and Signal Processing Controller         |  |  |
| IRQ 8                              | High precision event timer                                    |  |  |
| IRQ 10                             | Communications Port (COM4)                                    |  |  |
| IRQ 14                             | Intel(R) Serial IO GPIO Host Controller - INT3452             |  |  |
| IRQ 25                             | High Definition Audio Controller                              |  |  |
| IRQ 35                             | PCI Data Acquisition and Signal Processing Controller         |  |  |
| IRQ 36                             | PCI Data Acquisition and Signal Processing Controller         |  |  |
| IRQ 37                             | PCI Data Acquisition and Signal Processing Controller         |  |  |
| IRQ 39                             | SDA Standard Compliant SD Host Controller                     |  |  |
| IRQ 54 ~ IRQ 204                   | Microsoft ACPI-Compliant System                               |  |  |
| IRQ 256 ~ IRQ 511                  | Microsoft ACPI-Compliant System                               |  |  |
| IRQ 4294967279                     | Intel(R) USB 3.0 eXtensible Host Controller - 1.0 (Microsoft) |  |  |
| IRQ 4294967280 ~<br>IRQ 4294967285 | Intel(R) I211 Gigabit Network Connection #2                   |  |  |
| IRQ 4294967286 ~<br>IRQ 4294967291 | Intel(R) I211 Gigabit Network Connection                      |  |  |
| IRQ 4294967292                     | Intel(R) Trusted Execution Engine Interface                   |  |  |
| IRQ 4294967293                     | Intel(R) HD Graphics                                          |  |  |
| IRQ 4294967294                     | Standard SATA AHCI Controller                                 |  |  |

#### C. Watchdog Timer Configuration

The Watchdog Timer (WDT) is used to generate a variety of output signals after a user programmable count. The WDT is suitable for use in the prevention of system lock-up, such as when software becomes trapped in a deadlock. Under these sorts of circumstances, the timer will count to zero and the selected outputs will be driven.

Under normal circumstance, you will need to restart the WDT at regular intervals before the timer counts to zero.

#### Sample Code:

```
//
// THIS CODE AND INFORMATION IS PROVIDED "AS IS" WITHOUT WARRANTY OF ANY
// KIND, EITHER EXPRESSED OR IMPLIED, INCLUDING BUT NOT LIMITED TO THE
// IMPLIED WARRANTIES OF MERCHANTABILITY AND/OR FITNESS FOR A PARTICULAR
// PURPOSE.
#include <dos.h>
#include < conio.h>
#include < stdio h>
#include <stdlib.h>
#include "F81964.H"
int main (int argc, char*argv∏);
void EnableWDT(int);
void DisableWDT(void);
int main (int argc, char *argv[])
              unsigned char bBuf;
              unsigned charbTime;
              char **endptr;
              char SIO:
              printf("Fintek 81964 watch dog program\n");
              SIO = Init F81964();
              if (SIO == 0)
                            printf("Can not detect Fintek 81964, program abort.\n");
                            return(1):
              \frac{1}{\sin(SIO)} = 0
              if (argc != 2)
                            printf("Parameterincorrect!!\n");
                            return (1);
              }
```

```
bTime = strtol (argv[1], endptr, 10);
            printf("System will reset after %d seconds\n", bTime);
            if (bTime)
                        EnableWDT(bTime); }
            else
                      DisableWDT();}
            {
            return 0:
void EnableWDT(int interval)
{
            unsigned char bBuf;
            bBuf = Get_F81964_Reg(0x2B);
            bBuf &= (\sim0x20);
            Set_F81964_Reg(0x2B, bBuf); //Enable WDTO
            Set_F81964_LD(0x07);
                                                  //switch to logic device 7
                                          //enable timer
            Set_F81964_Reg(0x30, 0x01);
            bBuf = Get_F81964_Reg(0xF5);
            bBuf &= (\sim 0x0F);
            bBuf I= 0x52:
                                                  //count mode is second
            Set_F81964_Reg(0xF5, bBuf);
            Set_F81964_Reg(0xF6, interval);
                                                  //set timer
            bBuf = Get_F81964_Reg(0xFA);
            bBuf = 0x01;
            Set_F81964_Reg(0xFA, bBuf);
                                          //enable WDTO output
            bBuf = Get\_F81964\_Reg(0xF5);
            bBuf = 0x20;
            Set_F81964_Reg(0xF5, bBuf);
                                                  //start counting
void DisableWDT(void)
            unsigned char bBuf;
            Set_F81964_LD(0x07);
                                                  //switch to logic device 7
            bBuf = Get_F81964_Reg(0xFA);
            bBuf &= \sim 0x01;
            Set_F81964_Reg(0xFA, bBuf);
                                                  //disable WDTO output
            bBuf = Get_F81964_Reg(0xF5);
            bBuf &= ~0x20;
            bBuf = 0x40;
            Set_F81964_Reg(0xF5, bBuf); //disable WDT
// THIS CODE AND INFORMATION IS PROVIDED "AS IS" WITHOUT WARRANTY OF ANY
```

```
// KIND. EITHER EXPRESSED OR IMPLIED. INCLUDING BUT NOT LIMITED TO THE
// IMPLIED WARRANTIES OF MERCHANTABILITY AND/OR FITNESS FOR A PARTICULAR
// PURPOSE.
//-----
#include "F81964.H"
#include <dos.h>
unsigned intF81964_BASE;
void Unlock F81964 (void);
void Lock_F81964 (void);
//-----
unsigned int Init_F81964(void)
           unsigned int result;
           unsigned charucDid;
           F81964 BASE = 0x4E:
           result = F81964_BASE;
           ucDid = Get F81964 Reg(0x20);
           if (ucDid == 0x07)
                                              //Fintek 81964
                       goto Init_Finish;
           F81964 BASE = 0x2E:
           result = F81964_BASE;
           ucDid = Get_F81964_Reg(0x20);
           if (ucDid == 0x07)
                                             //Fintek 81964
                      goto Init_Finish;
           F81964 BASE = 0x00:
           result = F81964_BASE;
Init Finish:
           return (result);
void Unlock_F81964 (void)
{
           outportb(F81964 INDEX PORT, F81964 UNLOCK);
           outportb(F81964_INDEX_PORT, F81964_UNLOCK);
//-----
void Lock_F81964 (void)
{
           outportb(F81964_INDEX_PORT, F81964_LOCK);
void Set_F81964_LD( unsigned char LD)
{
           Unlock_F81964();
           outportb(F81964_INDEX_PORT, F81964_REG_LD);
           outportb(F81964_DATA_PORT, LD);
           Lock_F81964();
```

#### **iBASE**

```
void Set_F81964_Reg( unsigned char REG, unsigned char DATA)
           Unlock_F81964();
           outportb(F81964_INDEX_PORT, REG);
           outportb(F81964_DATA_PORT, DATA);
           Lock F81964();
//-----
unsigned char Get_F81964_Reg(unsigned char REG)
{
           unsigned char Result;
           Unlock_F81964();
           outportb(F81964 INDEX PORT, REG);
           Result = inportb(F81964_DATA_PORT);
           Lock_F81964();
           return Result;
//
// THIS CODE AND INFORMATION IS PROVIDED "AS IS" WITHOUT WARRANTY OF ANY
// KIND, EITHER EXPRESSED OR IMPLIED, INCLUDING BUT NOT LIMITED TO THE
// IMPLIED WARRANTIES OF MERCHANTABILITY AND/OR FITNESS FOR A PARTICULAR
// PURPOSE.
//-----
#ifndef F81964_H
#define F81964 H
//------
         F81964_INDEX_PORT
                                 (F81964_BASE)
#define F81964_DATA_PORT
                                 (F81964 BASE+1)
         F81964_REG_LD
#define
                                  0x07
#define F81964_UNLOCK
#define F81964_LOCK
                                 0x87
                                 0xAA
unsigned int Init_F81964(void);
void Set_F81964_LD( unsigned char);
void Set_F81964_Reg( unsigned char,
unsigned char); unsigned char
Get_F81964_Reg( unsigned char);
#endif // F81964_H
```

## D. Onboard Connector Reference Types

| Function                               | Connector<br>Name | Onboard Type                          | Mating Type                      |
|----------------------------------------|-------------------|---------------------------------------|----------------------------------|
| eDP Connector                          | CN1               | I-PEX 20374-030E-31                   | I-PEX 20380-030T                 |
| Console COM1<br>RS-232/422/485<br>Port | CN7               | TechBest<br>SM40D1P1122M31NP          | D-SUB 9P (female)                |
| LCD Backlight<br>Connector             | J2                | JST B4B-PH-K-S                        | JST PHR-4.                       |
| LVDS Connector                         | J1, J3            | Hirose DF20G-20DP-<br>1V              | Hirose DF20A-<br>20DS-1C         |
| Audio Connector                        | J4                | Hirose DF11-12DP-<br>2DSA             | Hirose<br>DF11-12DS-2C           |
| USB 2.0<br>Connector                   | J8                | Hirose DF11-8DP-<br>2DSA              | Hirose<br>DF11-8DS-2C            |
| Amplifier<br>Connector                 | J6                | JST B4B-PH-K-S                        | JST PHR-4.                       |
| SATA HDD<br>Power Connector            | J11               | JST B4B-XH-A                          | JST XHP-4                        |
| Front Panel<br>Connector               | J13               | Dupon 2.54 mm-pitch pin header (Male) | Dupon 2.54 mm-<br>pitch (Female) |
| COM2 / COM3 /<br>COM4 RS-232<br>Port   | J18, J17,<br>J14  | Hirose DF11-10DP-<br>2DSA             | Hirose<br>DF11-10DS-2C           |
| Digital I/O<br>Connector               | J19               | Dupon 2.00 mm-pitch pin header (Male) | Dupon 2.00 mm-<br>pitch (Female) |
| DC Power Input<br>Connector            | J20               | JST B2P-VH                            | JST VHR-2N                       |
| Battery<br>Connector                   | BAT1              | Molex 53047-0210                      | Molex 51021-0200                 |